## **Domains**

## **Wie richte ich eine Domain für eine neue Webseite ein?**

Um eine Domain mit einem Unterordner auf Ihrem Webspace zu verbinden, müssen Sie folgende Schritte erledigen:

Melden Sie sich als erstes im Serverprofis ControlPanel an wählen im Abschnitt Domains den Punkt "Addon-Domains".

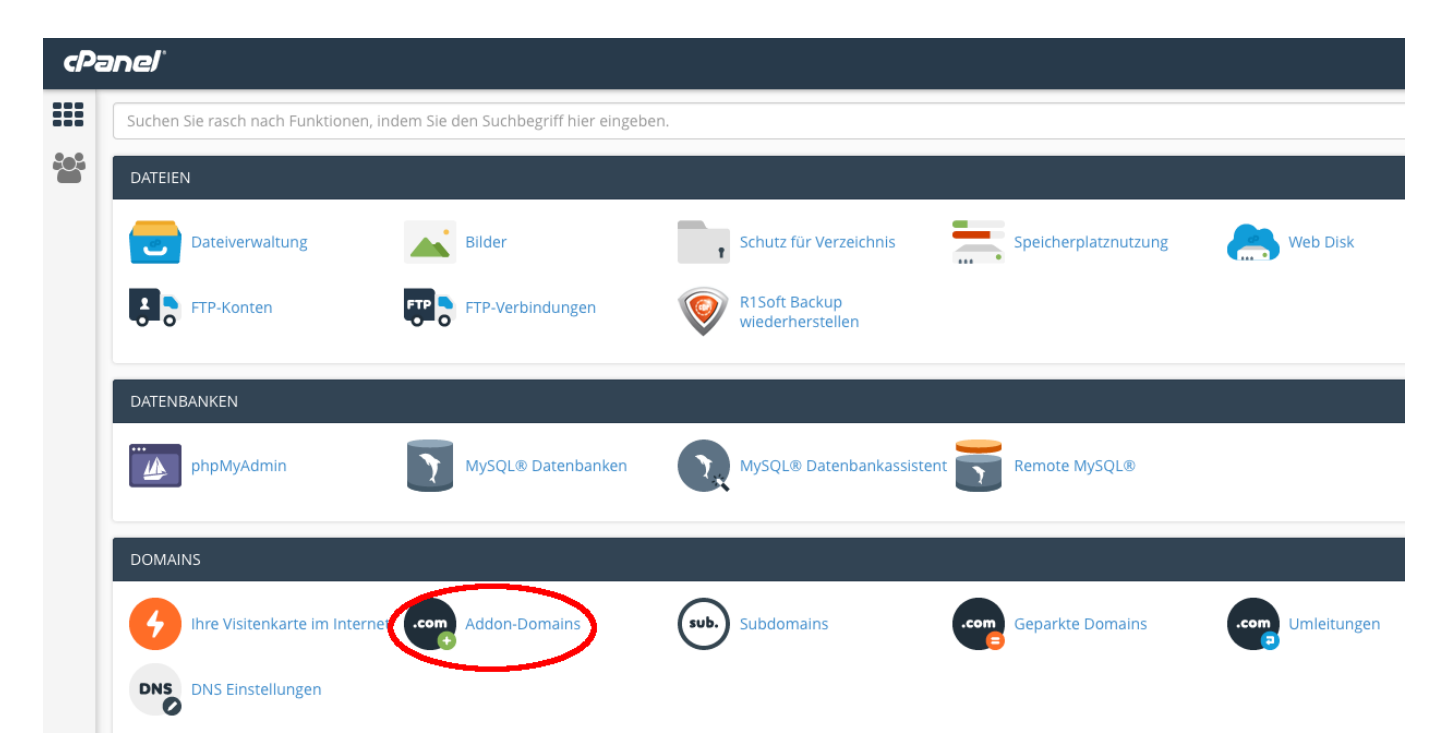

Auf der folgenden Seite tragen Sie im ersten Feld die gewünschte Domain ein (ohne www. z.B. meinezweitedomain.de)

Die nächsten beiden Felder (Subdomain und Basisverzeichnis) werden automatisch ausgefüllt, diese können Sie aber bei Bedarf noch anpassen.

Im Feld "Basisverzeichnis steht der neue Ordnername für diese Domain auf Ihrem Webspace (z.B. /meinezweitedomain.de, Sie können diesen natürlich auch ändern. Wenn Sie noch separat einen eigenen FTP-Account anlegen möchten, setzen Sie noch ein Häckchen im entsprechenden Feld.

Zum Abspeichern klicken Sie noch auf "Domain hinzufügen".

## **Domains**

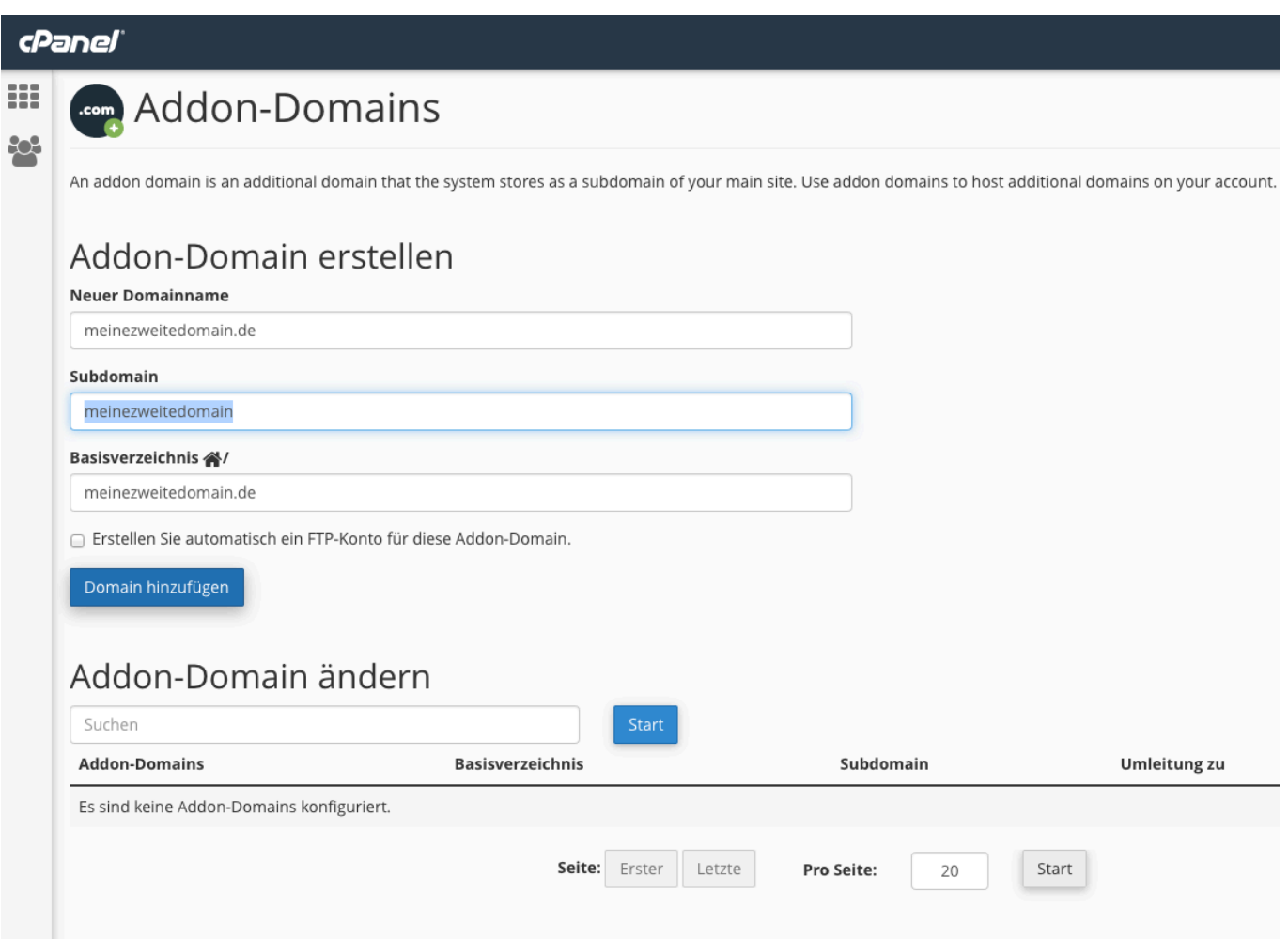

Nach dem Speichern sehen Sie auf der gleichen Seite weiter unten in der Auflistung der konfigurierten Addon-Domains Ihre neue Domain eingetragen. Sie können nun z.B. via FTP in den Ordner Ihre Webseite für die zweite Domain hochladen, sofern die Domain natürlich schon registriert wurde, bzw. einen entsprechenden DNS-Eintrag für unseren Webserver hat.

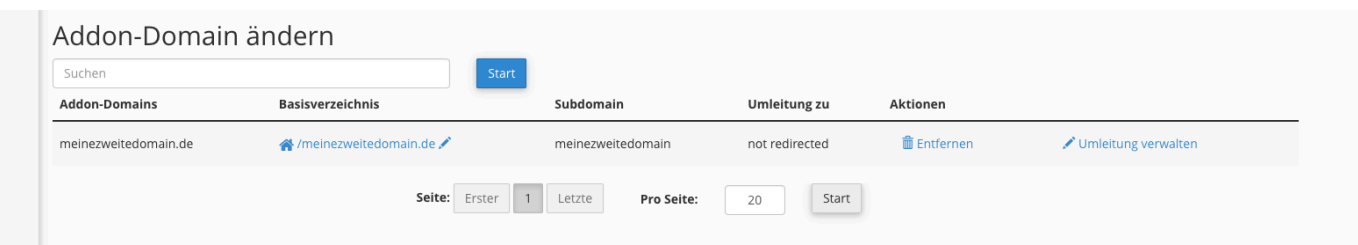

Ihre zweite Domain ist nun konfiguriert und kann für eine Webseite genutzt werden.

Eindeutige ID: #1009 Verfasser: Martin Müller Letzte Änderung: 2016-10-27 14:34